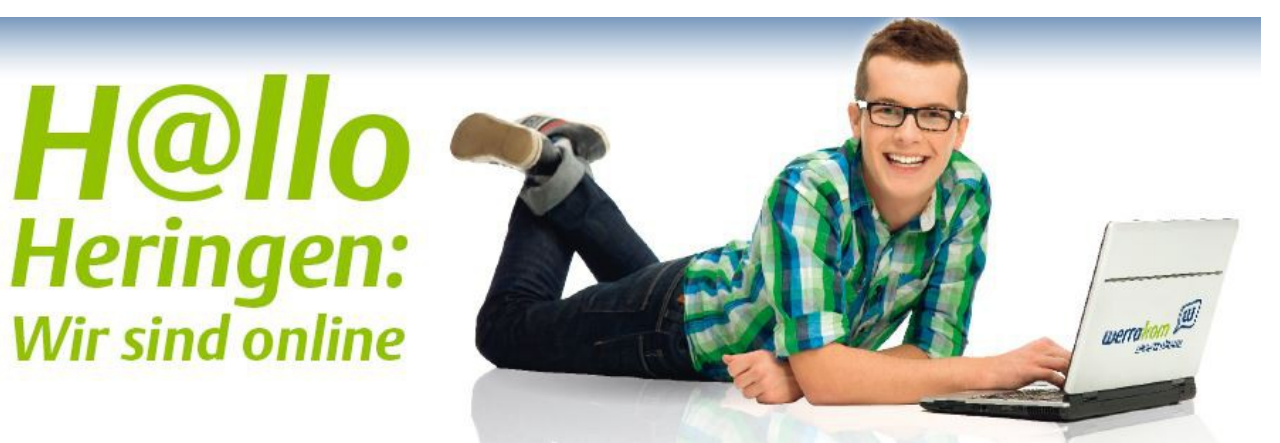

## **Vertriebspartner Helmut Frodermann**

 **Sehr geehrter Interessent für Werrakom Produkte. Möchten Sie einen Glasfaservertrag online abschließen sind hier einige Hilfen aufgelistet.**

- **1. Laden Sie das Auftragsformular herunter.**
- **2. Sie können das Formular auf Ihrem PC ausfüllen.**
- **3. Speichen Sie das Formular ab.**
- **4. Drucken Sie das Formular aus und unterschreiben auf der ersten Seite die Abbuchungserlaubnis . Danach unterschreiben sie auf Seite 2 die 3 Vertragsbestandteile.**
- **5. Falls Sie noch Kunde bei einem anderen Anbieter sind laden Sie das Portierungsformular auf Ihren PC und füllen dieses aus ( Name, Wohnort, Straße und Rufnummern , die Sie portieren möchten. Oben links den bisherigen Anbieter)**
- **6. Scannen Sie nun die ausgefüllten auf Ihren PC.**
- **7. Klicken Sie nun am Ende der vorherigen Seite am Ende auf den Uploudlink und schieben die Dateien in den Ordner.**
- **8. Sobald die Dateien bearbeitet werden , bekommen Sie eine Nachricht , über den Erhalt des Antrages und einen Zugangscode für das Kundenportal des Vertriebspartners.**

Tel. 06624 92300

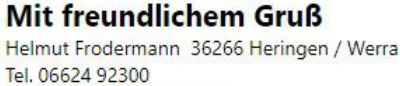